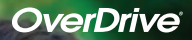

# eBooks on your computer, phone, tablet or iPad® . Enjoy

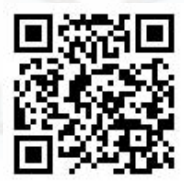

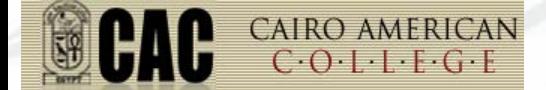

# *Easy to use · Available 24/7 · No late fees* http://cacegypt.lib.overdrive.com

VARIETY OF TITLES \*Note: Titles shown will vary based on your library's collection

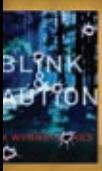

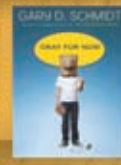

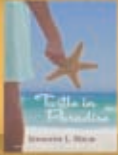

### What you need

- An Internet connection via PC, Mac®, or select mobile phones.
- A valid student ID.
- Free, required software available in your "locker" at your library's website. - For PDF and EPUB eBooks on PC, Mac®, and many eBook
	- phones:

Adobe® Digital Editions

#### How it works

- Step 1: Login using your Student ID number at http://\*\*\*.lib.overdrive.com
- Step 2: Browse your collection bookshelves by subject, grade level or search by author, title or keyword.
- Step 3: Add title to your "Bookbag." Note: if a title is not available, you may place a hold. You'll receive an email when the title is available. - Click "Checkout" to add title to your Locker.

Step 4: Download...enjoy!

Titles will automatically expire at the end of the lending period. *There are no late fees!*

# Transfer to a Mobile Device

After download, most titles can be transferred to a mobile device. First connect your device, then:

- 1. For eBooks in Adobe Digital Editions, drag and drop the title onto the device name on the left panel.
- 2. After transfer is complete, you may disconnect your device and enjoy your title on the go.

Visit http://www.overdrive.com/resources/drc for a list of compatible devices.

## Help Resources

Visit your school's website and click the 'Help' link for more information.

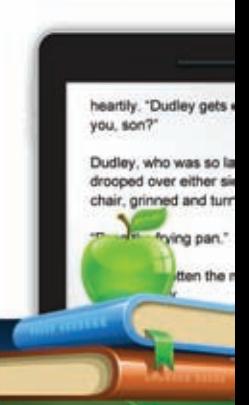